## Sora The student reading app

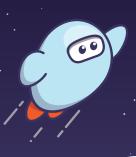

Sora offers the ability for students to explore age-appropriate digital books from

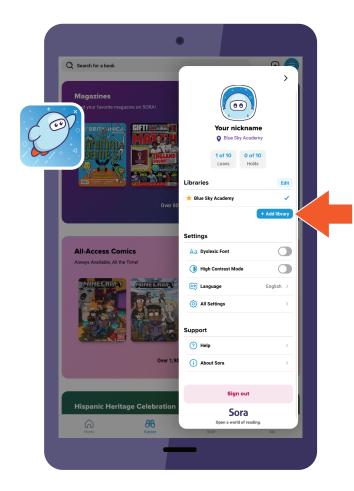

## Here's how to access titles from the library through Sora:

- In Sora, sign into your school with your
- Click or tap menu icon and select Add library
- Enter
   in the search box, then select
   This is my library. The public library
   will open in the Explore tab
- When prompted to sign into select your school or district from the drop-down menu
- 5. Sign in with your school credentials

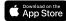

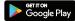